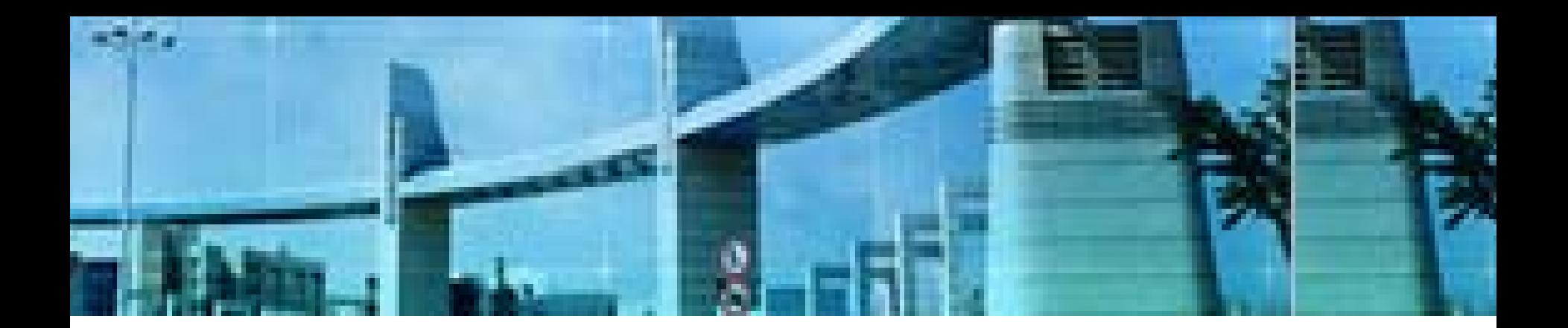

# **Lab4 RIPv1**  的配置

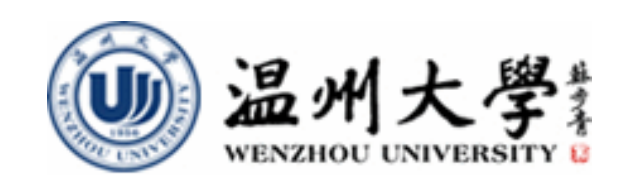

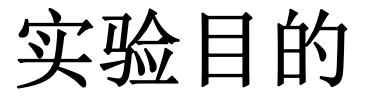

- **1.**理解动态路由与静态路由的区别
- **2.**理解**RIPv1**的工作原理与特点
- **3.** 理解路由协议配置的一般任务
- **4.**掌握**RIPv1**的规划、配置、测试与故障排除
- **5.** 进一步掌握路由测试的方法与常用命令的使 用

# 知识要点

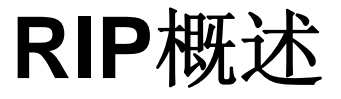

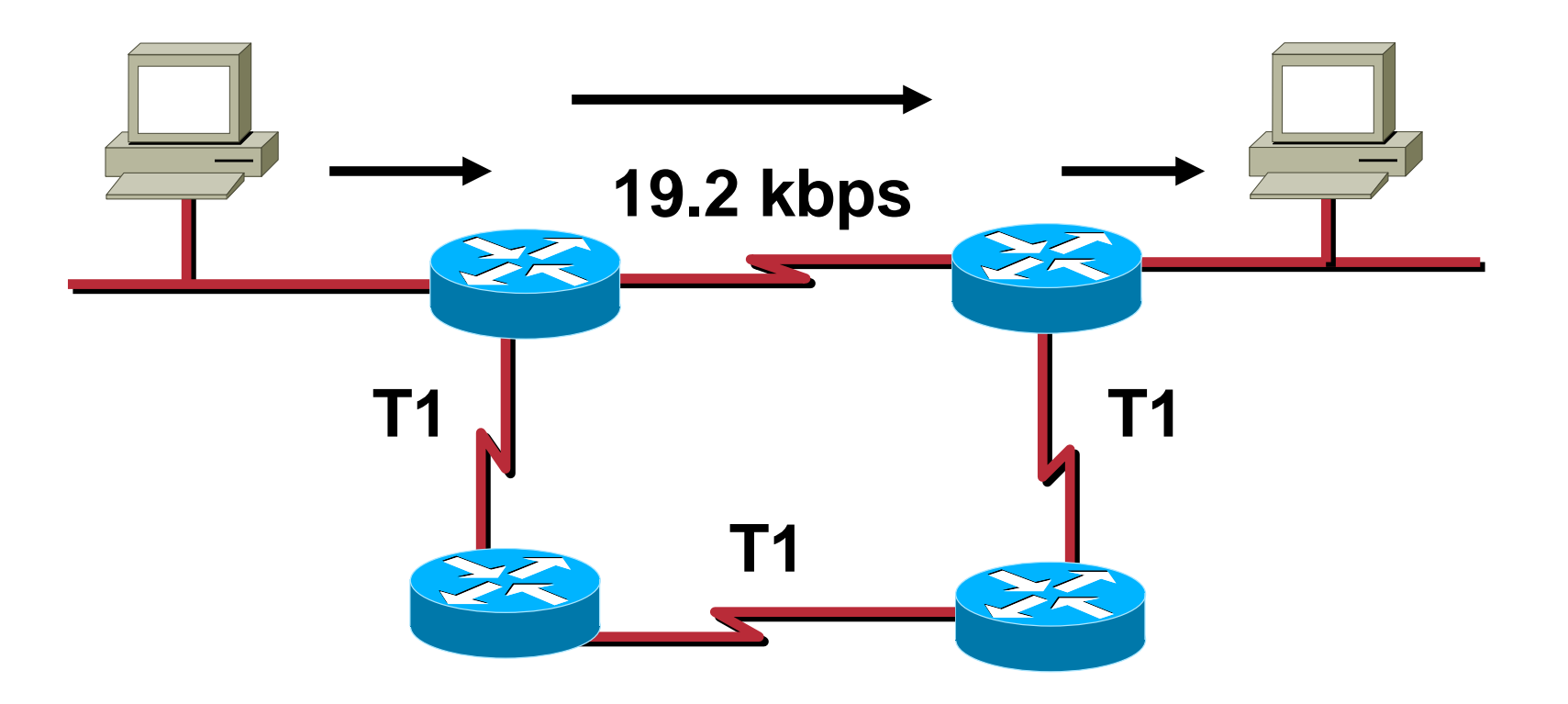

**RIP**(**Routing Information Protocols**,路由信息协议)是由**Xerox**在**70**年 代开发的,最初定义在**RFC1058**中。**RIP**用两种数据包传输更新:更新和请求, 每个有**RIP**功能的路由器默认情况下每隔**30**秒利用**UDP 520**端口向与它直连的网 络邻居广播(RIP v1)或组播(RIP v2)路由更新。

### **RIP**特征

- **1.** 距离矢量路由协议;
- **2.** 使用跳数(**Hop Count**)作为度量值;
- **3**.默认路由更新周期为**30**秒;
- **4.** 管理距离(**AD**)为**120**;
- **5.** 支持触发更新;
- **6.** 最大跳数为**15**跳;
- **7.** 支持等价路径**,**默认**4**条**,**最大**6**条;
- **8.** 使用**UDP520**端口进行路由更新

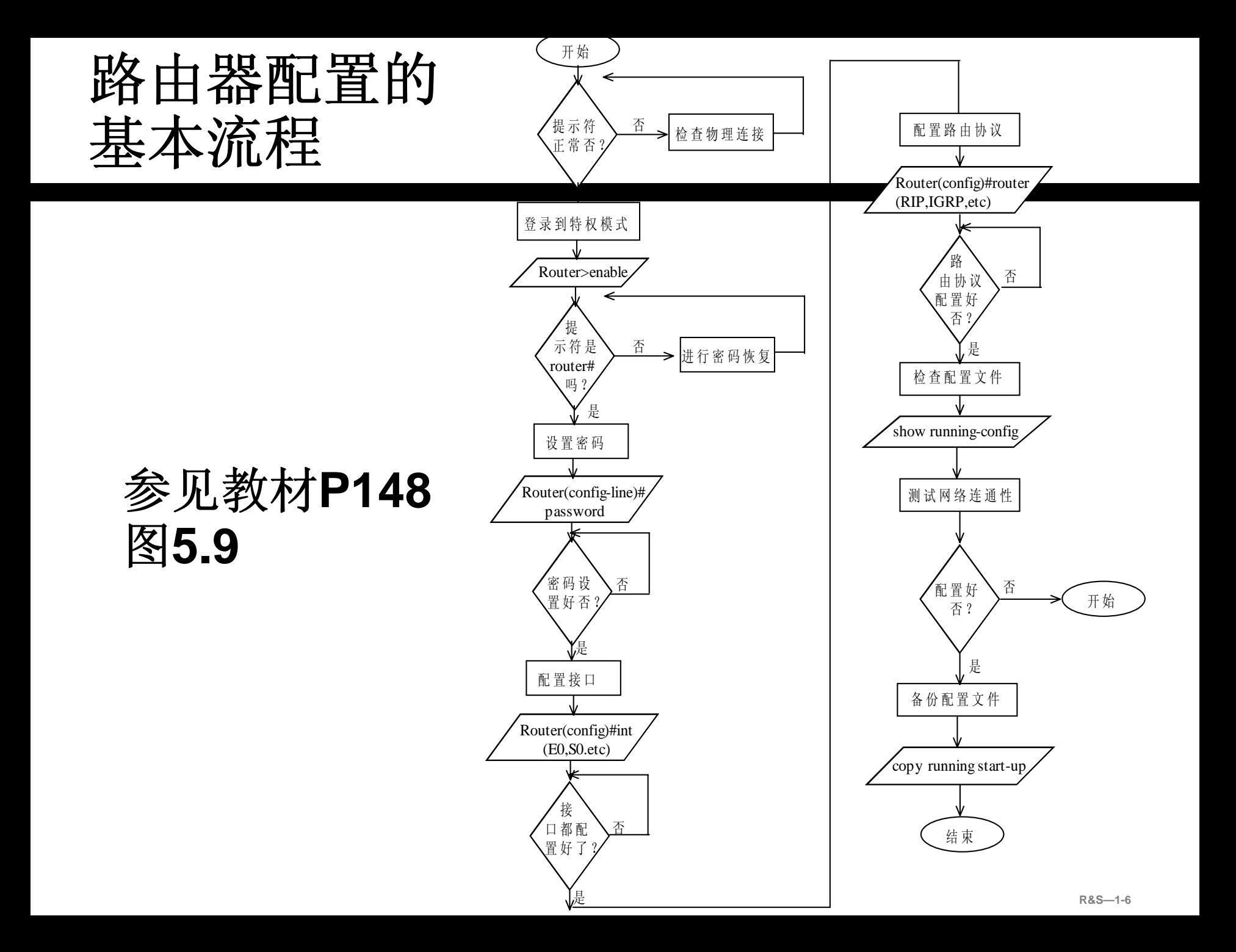

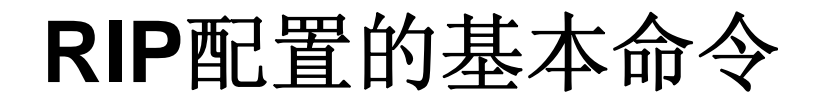

### **Router(config)#ip routing \***在路由器上启动 **IP**路由功能

### **Router(config)#router** *rip* **\***启动**RIP**路由协 议

**Router(config-route)#network** *networknumber* **\***指定参与路由更新的网络或子网络

## 实验内容**1**

## 非子网环境中的**RIPv1**

- **1.** 根据需求正确规划**RIPv1**路由
- **2.** 使用相关的命令配置与测试**RIPv1**路由
	- (注:实验室中进行)

实验拓扑**1**

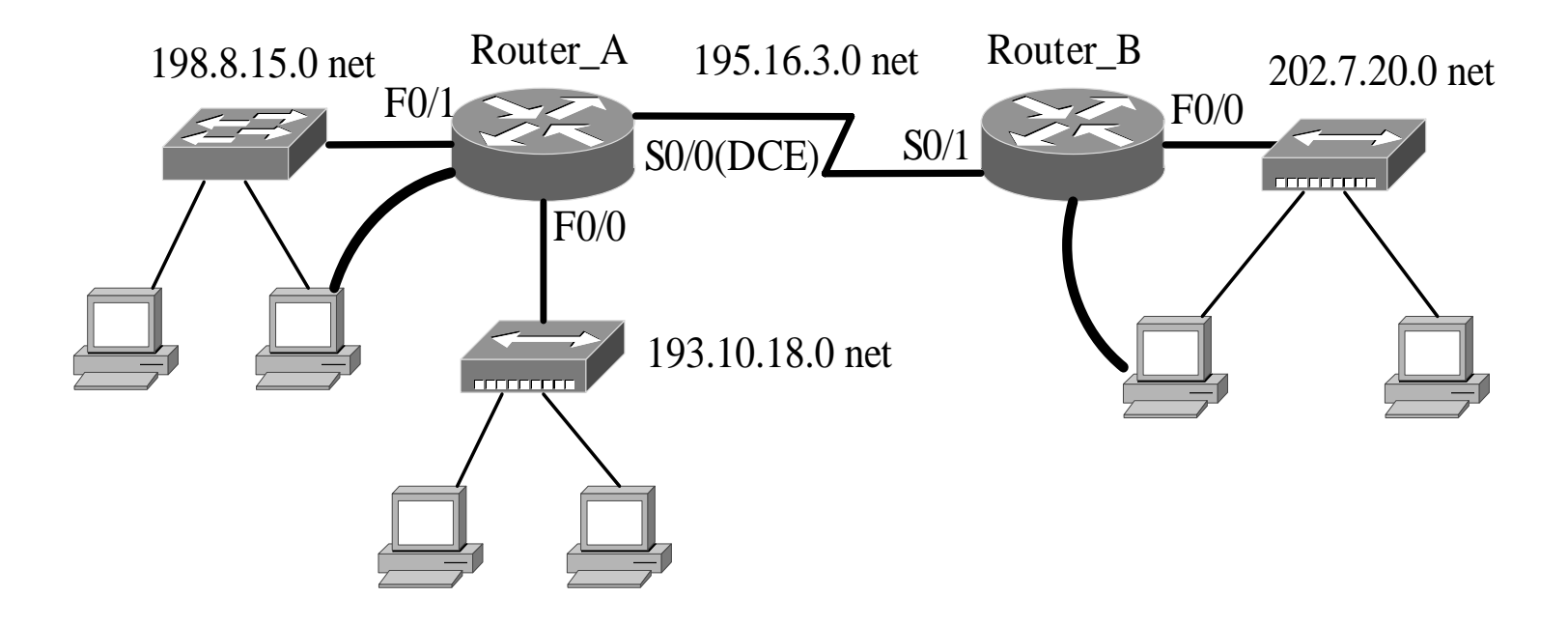

在两个路由器构成的上述网络环境中进行**RIPv1** 的配置,以实现各主机之间的**IP**通信。**(**参照教 材中的要求进行**)**

### 实验步骤**0**:路由规划

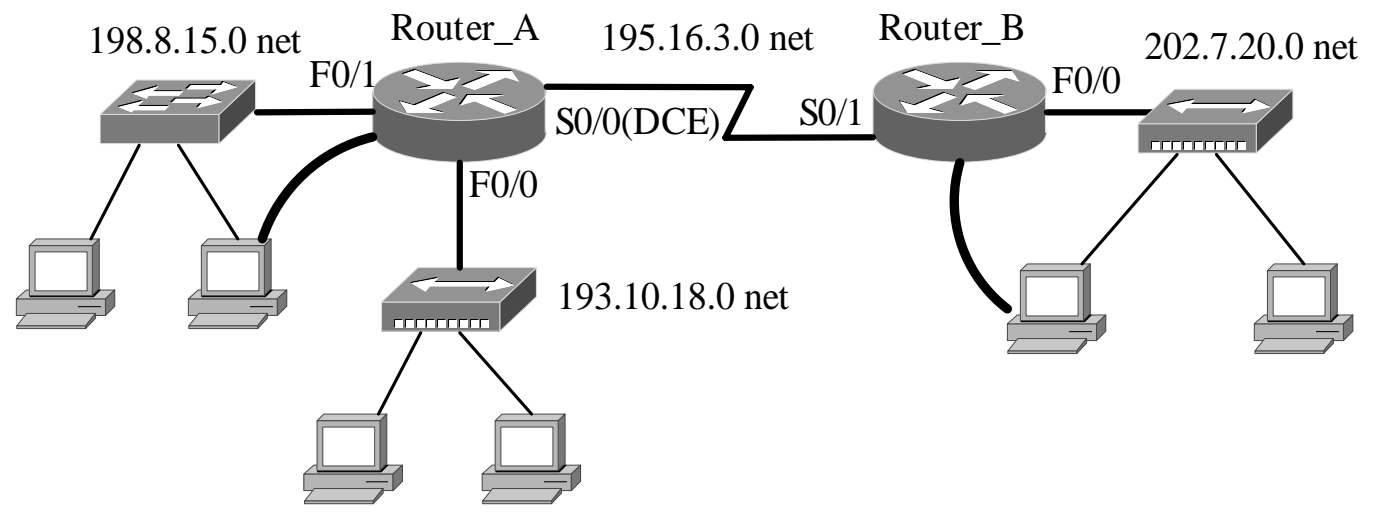

- 根据拓扑结构和连通需求进行必要的规划,包括:
- **a)** 全局规划**(**若需要的话**)**
- **b)** 接口相关的规划
- **c)** 路由规划
- 要求规划在实验开始前完成,并以恰当的表格形式表示

### 实验步骤**1**:设备初始状态检查

### 在主机上完成系统当前配置状态的检查

- 在路由器上完成路由器当前配置状态的检查,包 括全局配置、接口配置和路由配置,如路由表中 存在无关的路由表项,可用相关的命令来清空:
- **a)** 删除静态路由用全局配置命令**"no ip route"**命 令
- **b)** 删除动态路由协议采用全局配置命令**"no router**  *routing-protocol***"**;
- **c)** 清空路由表用全局配置命令**"clear ip route"**命 令

### 实验步骤**2**:主机与接口的**IP**配置

### **Configuration:**

<sup>9</sup>在相关主机上完成主机的**IP**配置(包括**IP**地址、默认 网关)

<sup>9</sup>在相关路由器上完成接口的**IP**配置,确保直连网络的 连通性

<sup>9</sup>若是串行接口,注意配置**DCE**端的同步时钟

#### **Verification:**

<sup>9</sup>在主机上检测主机与默认网关之间的连接性

✔在路由器上检查路由表是否有直连网络的表项

### 实验步骤3: 在各路由器上进行 **RIPv1**的配置

路由命令用法提示

**Router(config)#router rip \***启动**RIP**路由协议

**Router(config-router)#network network-number \*** 指定参与路由更新的网络或子网络

**Router(config-router)#passive-interface interfacetype interface-number \***关闭所指定接口的**RIP**更新 功能**("**关闭**"**是指不能发送,但可以接收**)**

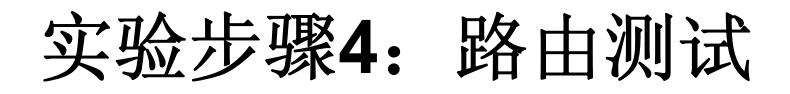

# **Show running-config Show ip route Ping TracerouteDebug ip rip**

其他调试命令: **show ip route rip**

**R1#show ip route rip**

- **R4.0.0.0/8 [120/3] via 192.168.12.2, 00:00:03, Serial0/0/0**
- **R 192.168.23.0/24 [120/1] via 192.168.12.2, 00:00:03, Serial0/0/0**
- **R 192.168.34.0/24 [120/2] via 192.168.12.2, 00:00:03, Serial0/0/0**

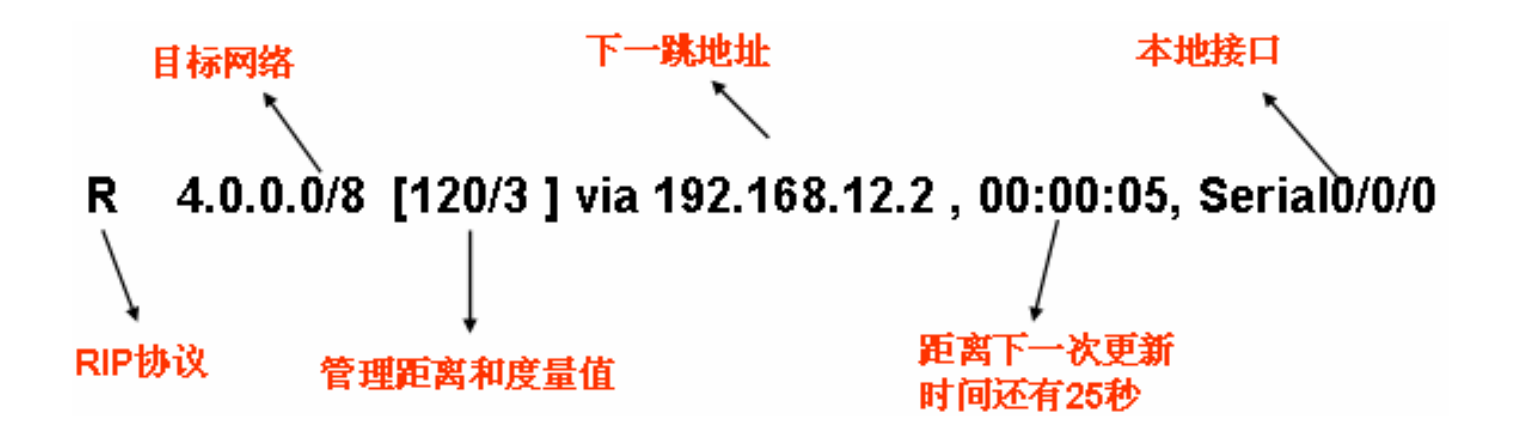

## 其他调试命令: **show ip protocol**

**R1#show ip protocols** 

**Routing Protocol is "rip"**

**//**路由器上运行的路由协议是**RIP**

**Outgoing update filter list for all interfaces is not set //**在出方向上没有设置过滤列表

**Incoming update filter list for all interfaces is not set //**在入方向上没有设置过滤列表

**Sending updates every 30 seconds, next due in 23 seconds //**更新周期是**30**秒,距离下次更新还有**23**秒

**Invalid after 180 seconds, hold down 180, flushed after 240 //invalid after**:路由条目如果在**180**秒还没有收到更新,则被标记为无效 **//hold down**:抑制计时器的时间为**180**秒 **//flushed after**:路由条目如果在**240**秒还没有收到更新**,**则从路由表中删除此 路由条目

## 其他调试命令: **show ip protocol**(续**1**)

**Redistributing: rip**

**//**只运行**RIP**协议,没有其它的协议重分布进来

**Default version control: send version 1, receive version 1**

**//**默认发送版本**1**的路由更新,接收本版**1**的路由更新

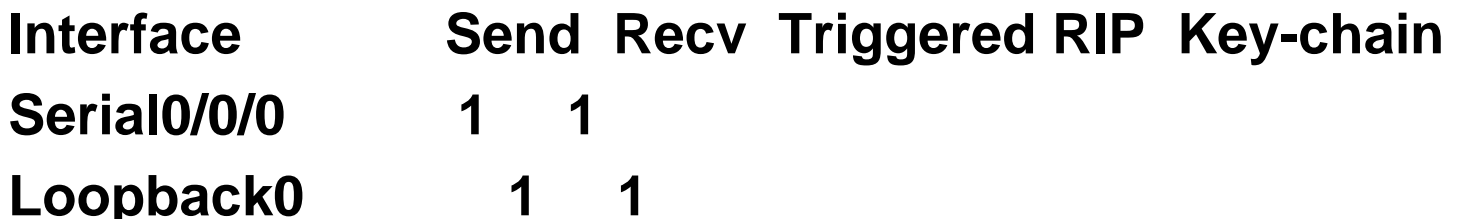

**//**以上三行显示了运行**RIP**协议的接口,以及可以接收和发送的**RIP**路由 更新的版本

**Automatic network summarization is in effect**

**//RIP**路由协议默认开启自动汇总功能

**Maximum path: 4**

**//RIP**路由协议可以支持**4**条等价路径,最大为**6**条

## 其他调试命令: **show ip protocol**(续**2**)

**Routing for Networks:**

- **1.0.0.0**
- **192.168.12.0**
- **//**以上三行表明**RIP**通告的网络

**Routing Information Sources:**

**Gateway Distance Last Update 192.168.12.2 120 00:00:03//**以上三行表明路由信息源,其中: **//gateway**:学习路由信息的路由器的接口地址,也就是下一跳地址 **//distance**:管理距离 **//last update**:更新发生在多长时间以前 **Distance: (default is 120)**

**//**默认管理距离是**120**

知识扩展

**1.** 为了防止更新同步**,RIP**会以**15%**的误差发送更新**,**即实际发送 更新的周期的范围是**25.5-30**秒。

**2.** 被标记为无效的路由条目类似如下所示:

**R 4.0.0.0/8 is possibly down, routing via 192.168.12.2, Serial0/0/0**

可以通过很多方式使路由条目进入无效周期,例如在接口上加 拒绝接收UDP520端口的ACL, 还比如将接口设置为被动接口 等。

**3.** 调整**RIP**的各个周期的命令:

**timers basic** *update invalid holddown flushed*

**4.** 修改**RIP**路由协议支持等价路径的条数:

**maximum-paths** *number-paths*

# 实验内容**2**

- 子网络环境下的主机连通性
- **1.**根据需求进行相应的子网划分
- **2.** 正确规划子网环境下的**RIPv1**路由
- **3.** 使用相关的命令配置与测试**RIPv1**路由
	- (注:实验室中进行)

## 网络拓扑**2**与任务说明

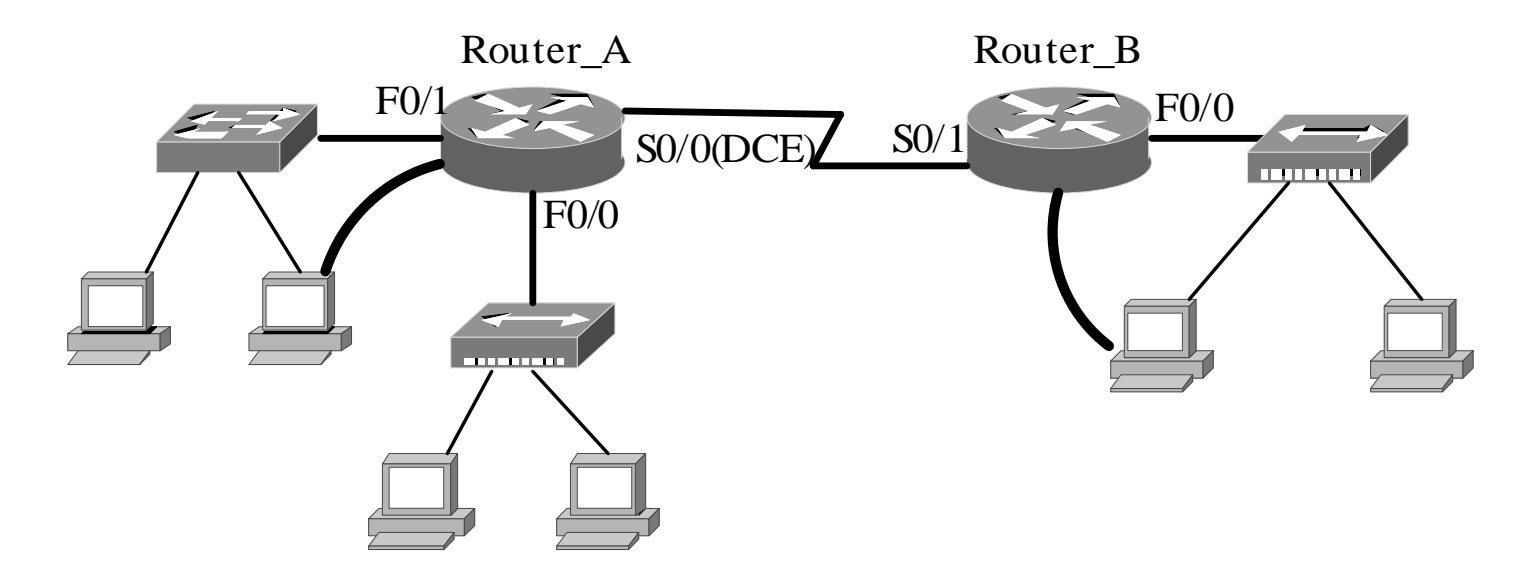

假定上图中的各网段的主机数目均少于**32**台,并且网络管理员只申请 了一个**C**类网络**202.10.6.0**,请用子网划分的方法为各网络段分配**IP**地址 ,并记录下**IP**地址分配方案。

■基于子网规划,完成RIP配置规划

■在上述规划完成之后, 在路由器完成包括RIP在内的有关配置使各网段 之间能够相互通信,并记录下有关的配置细节。

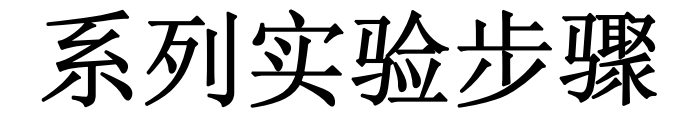

## 与前面的实验内容 **1**类似,不再细述

## 实验内容**3**

## 较复杂网络环境下的主机连通性

- **1.**根据需求正确规划**RIPv1**路由
- **2.** 使用相关的命令配置与测试**RIPv1**路由
	- (注:课外**PacketTracer**环境中自行完成, 若时间多余的学生可在实验室中选做 )

实验拓扑**3**与选做任务一

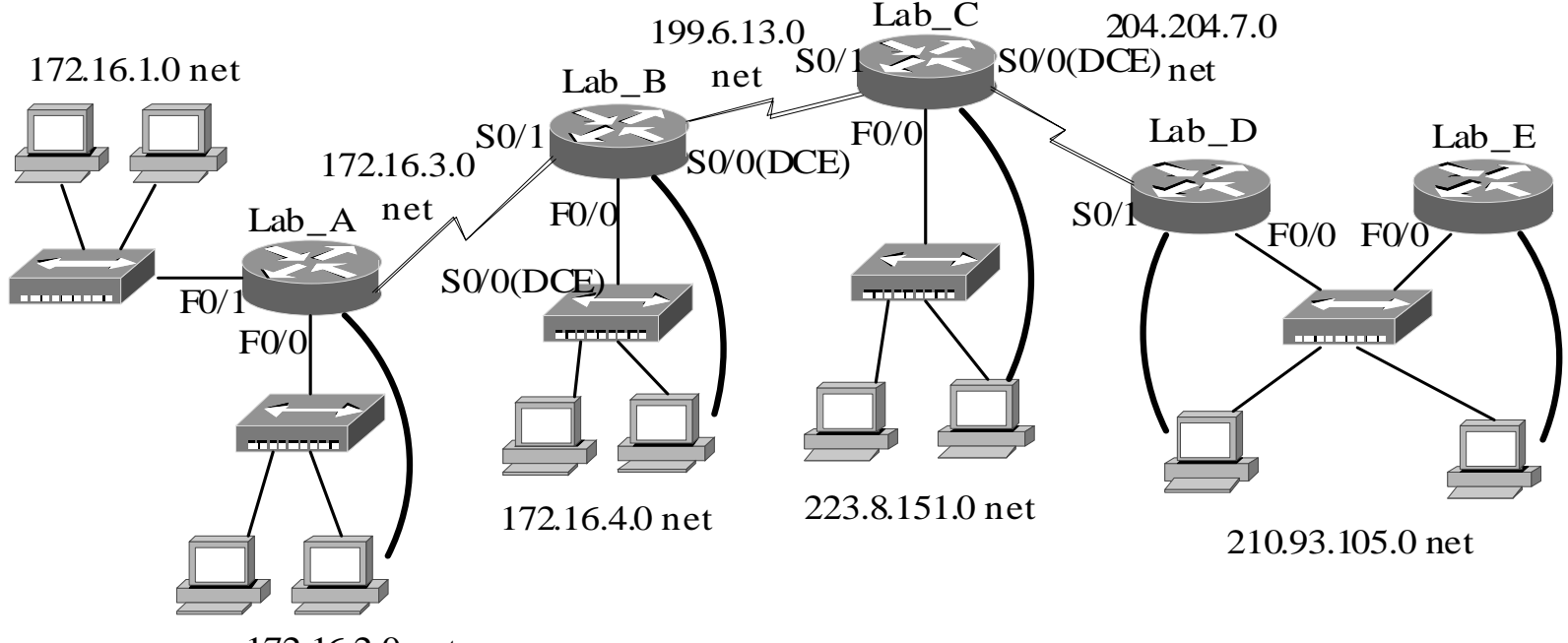

172.16.2.0 net

上述网络环境中,在相关路由器上进行**RIPv1**的配 置,以实现网络中各主机之间的**IP**连通性。

## 实验拓扑**4**与选做任务二

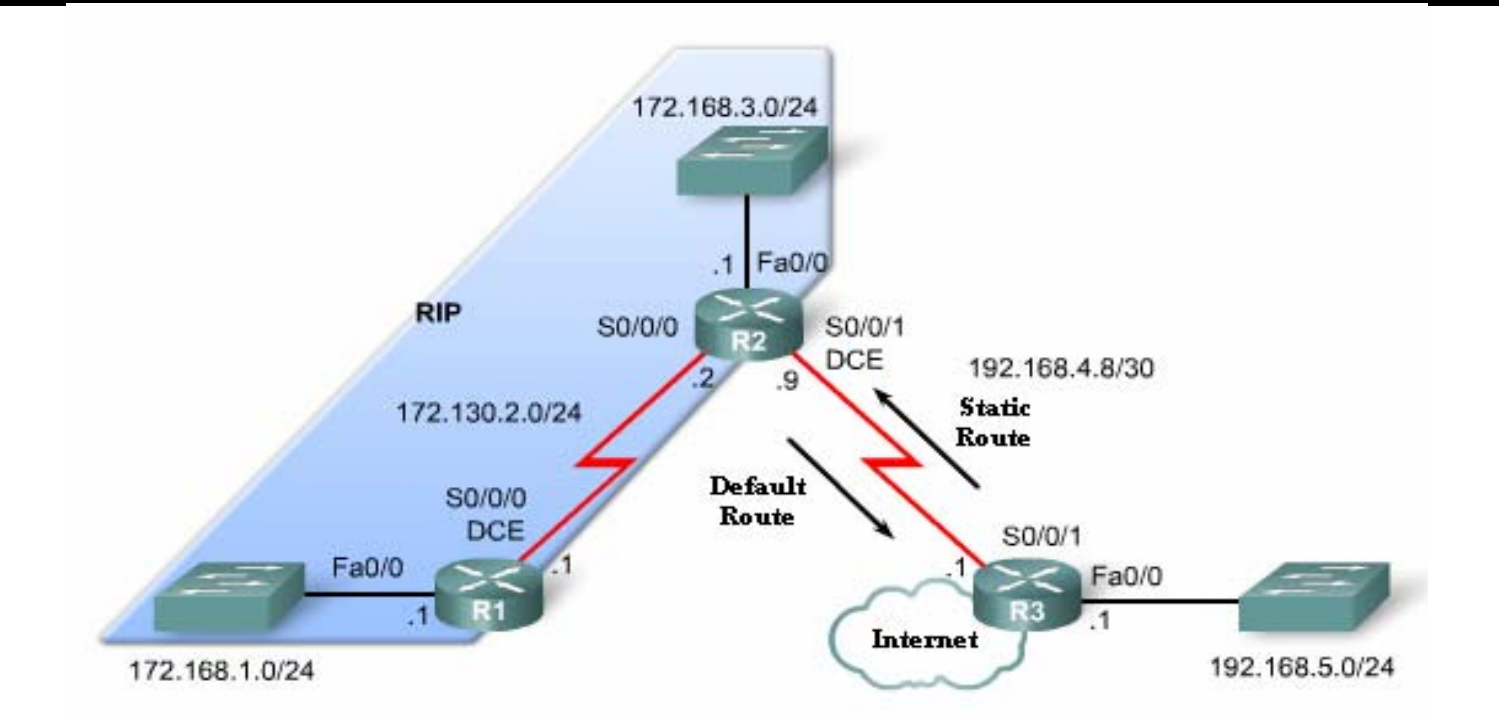

上述网络环境中,**R2**为某校园网的边界路由器, **R3**为**ISP** 的路由器, 请使用你所学的静态路由(含缺省路由)和 **RIPv1**知识与技能完成上述网络的路由规划与配置,以实现 网络中各主机之间的**IP**连通性。

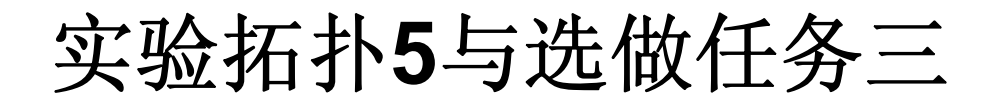

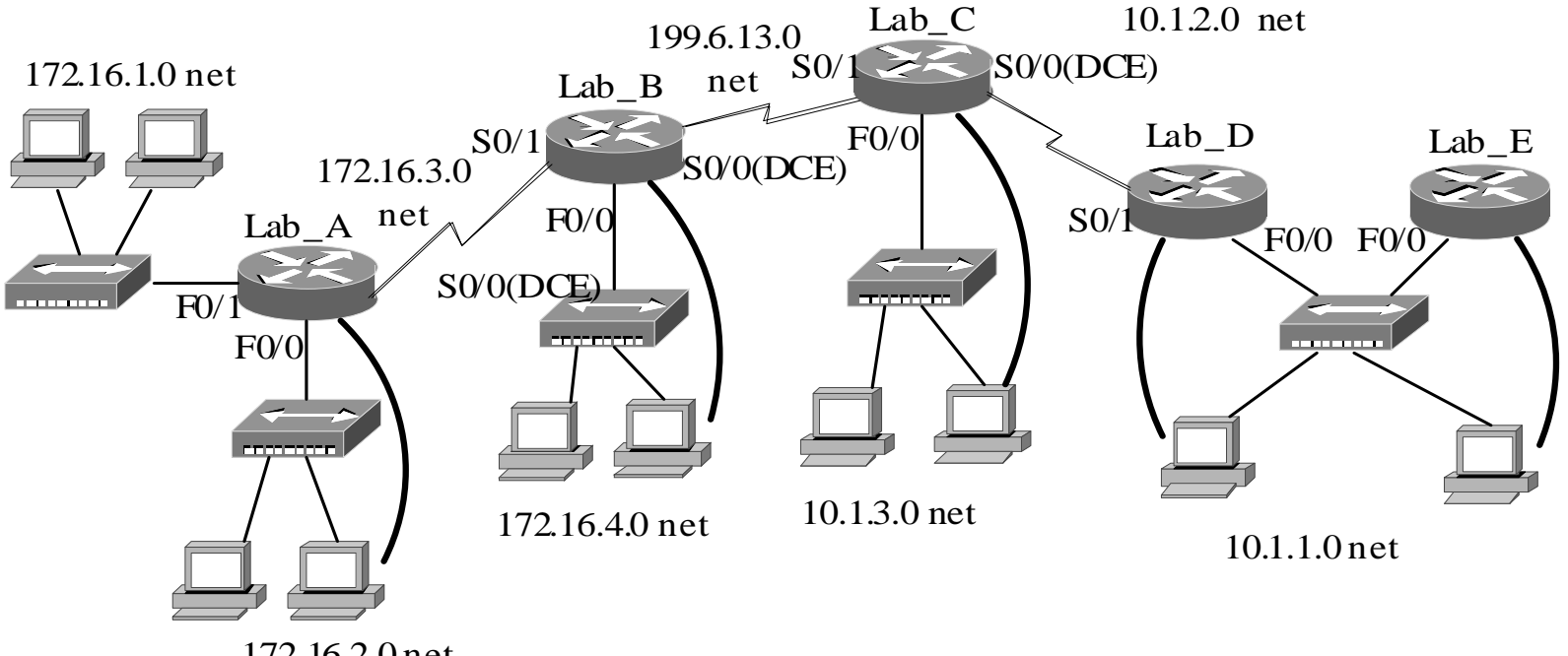

172.16.2.0 net

上述网络环境中,两企业的网络通过**Lab\_B**与 **Lab\_C**之间 的广域网链路相连。在各自企业的内容均使用了**RIPv1**, 请你运用所学的静态路由(含缺省路由)和**RIPv1**知识完 成上述网络的路由规划与配置,以实现网络中各主机之间 的**IP**连通性。

### 知识扩展:**ip classless** & **no ip classless**

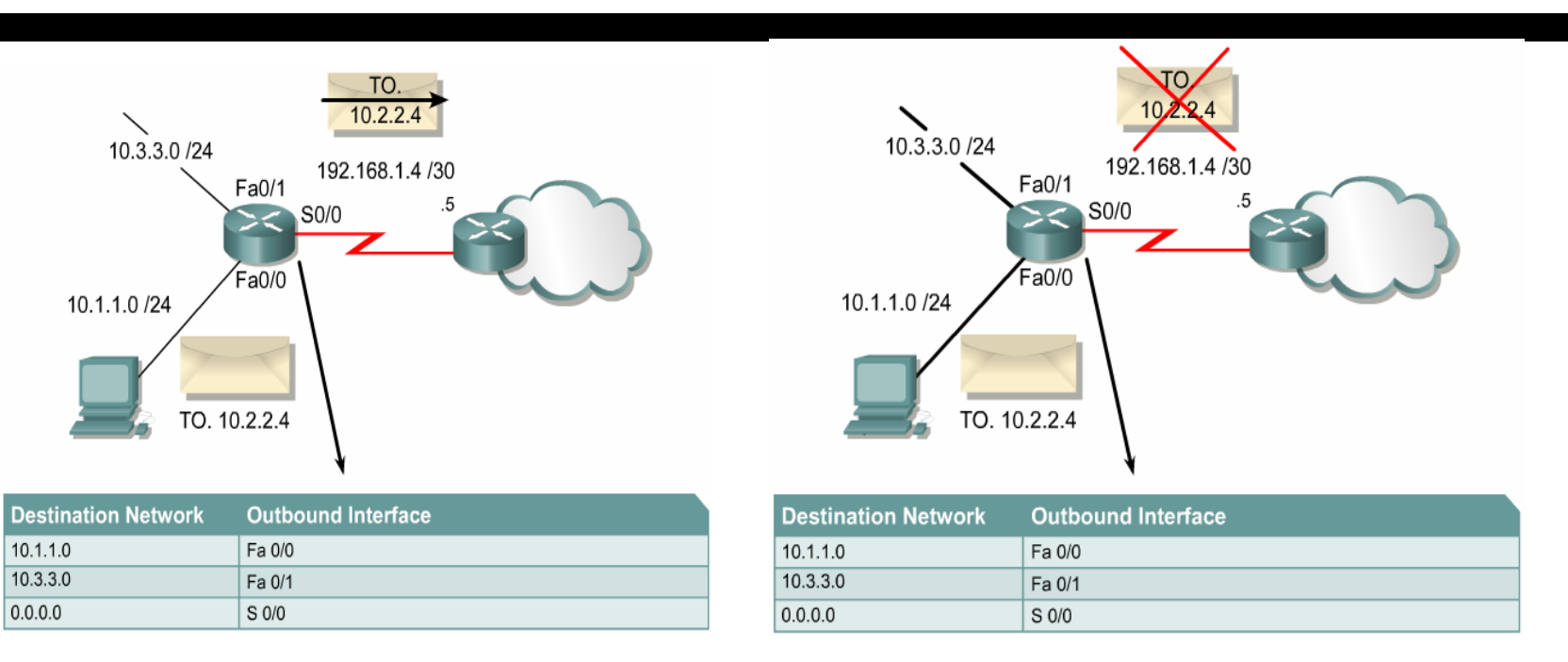

若启用**no ip classless**命令,当路由器有一主类网络的 某一子网路由时,路由器将认为自己已经知道该主类网络的 全部子网的路由。这时发往该主类网络其它子网的数据包如 果在路由表中无法找到路由,即使存在默认路由,也不会使 用默认路由发送。

路由器的缺省设置为**"ip classless"**。

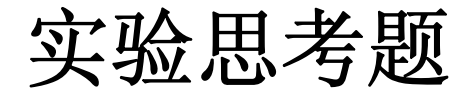

### 参见教材中所提供的思考题